# **O"que é FlowSpec?"**

Gustavo Rodrigues Ramos gustavo.ramos@dhc.com.br gustavo@nexthop.com.br

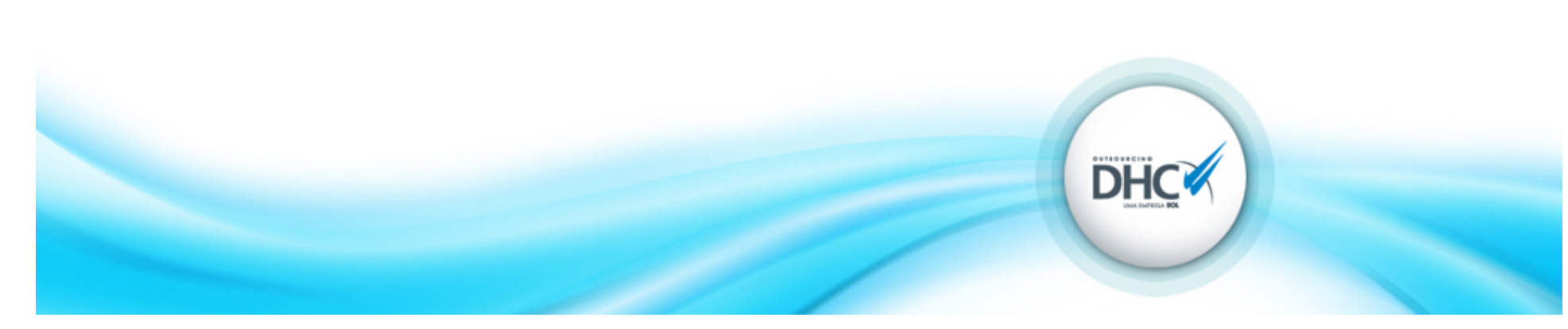

# Agenda(

- · Introdução e Motivação
- O que é FlowSpec?
- Implementação
- Verificação
- Conclusão

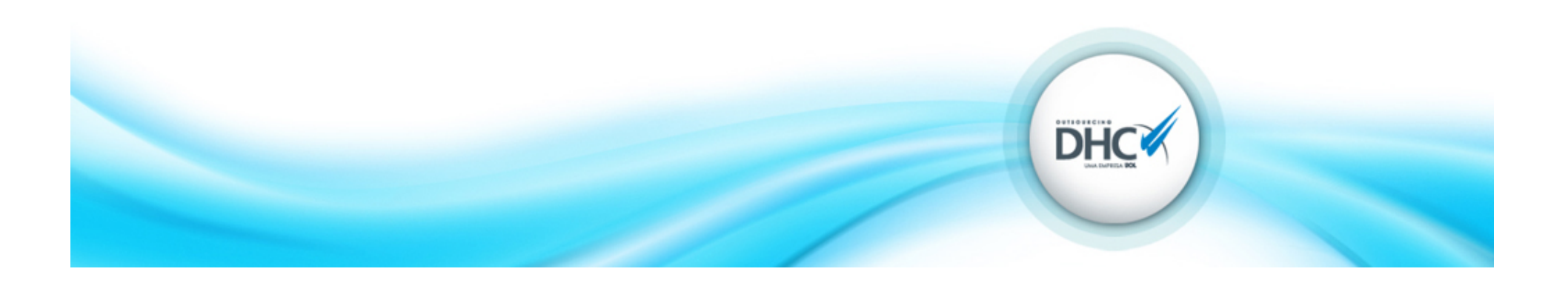

## Introdução e Motivação

- Questões:
	- Como fazer o controle de tráfego em larga escala?
	- Como se proteger de ataques de negação de serviço?
	- Grupo de operações de redes ou grupo de segurança?
- Recente "proposed standard" do padrão FlowSpec como RFC5575 "Dissemination of Flow Specification Rules".

http://tools.ietf.org/html/rfc5575

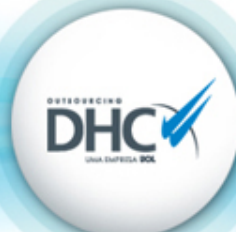

## Ataques de Negação de Serviço: Histórico

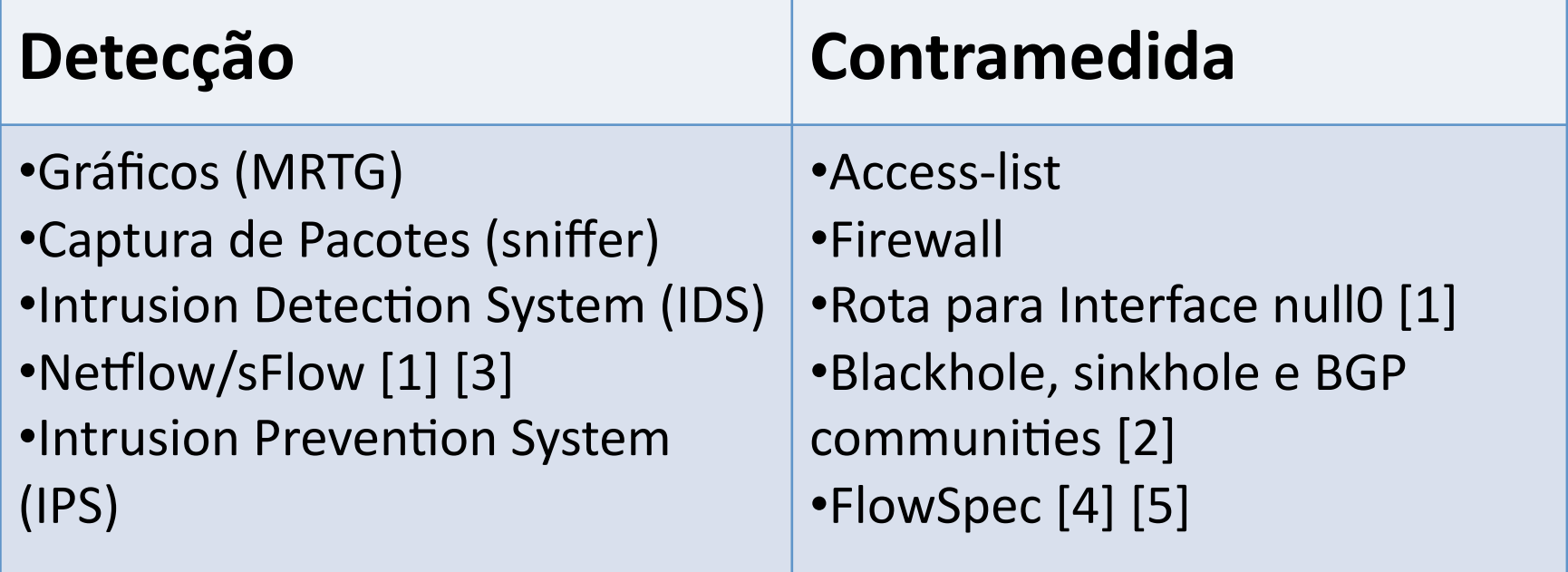

[1] ftp://ftp.registro.br/pub/gts/gts07/08-ataques-datacenter.pdf

[2] ftp://ftp.registro.br/pub/gter/gter18/03-bgp-bloqueio-dos-flood.ear.pdf

- [3] ftp://ftp.registro.br/pub/gts/gts0103/gts-2003-netflow-cert-rs.pdf
- [4] ftp://ftp.registro.br/pub/gter/gter23/03-Flowspec.pdf

[5] http://www.nanog.org/meetings/nanog38/presentations/labovitz-bgp-flowspec.pdf

# O que é FlowSpec?

- Uma forma de disseminar regras de filtros de pacotes de forma dinâmica entre roteadores que já trocam informações através do protocolo BGP.
	- Define(padrões(de(**fluxos** (flows)(e **ações** que serão aplicadas nestes fluxos.

**DHC** 

- $-$  Inter-AS ou Intra-AS.
- Mecanismo de Validação.

# O que é FlowSpec?

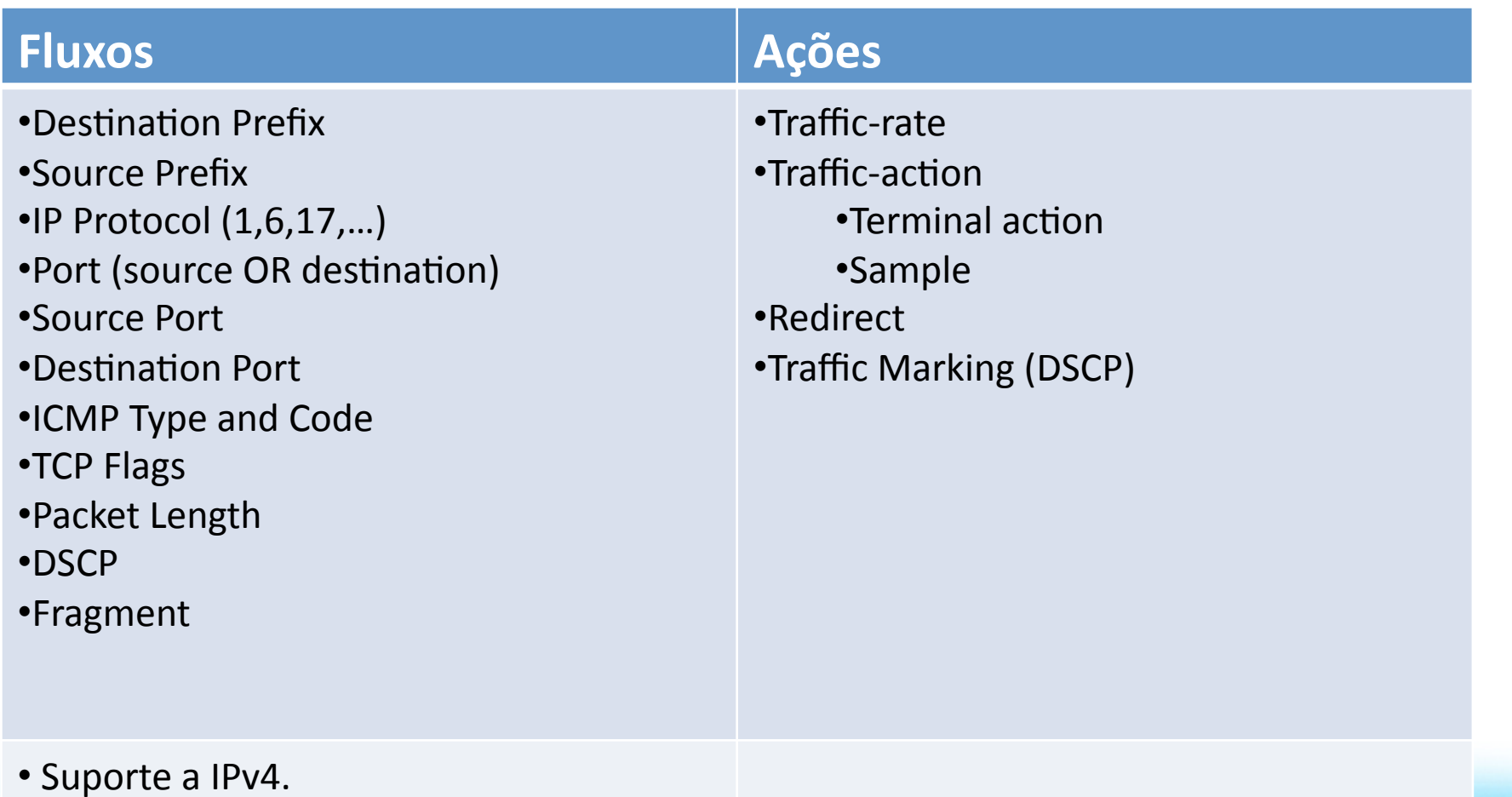

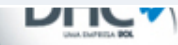

## Mecanismo de Validação

• A regra de fluxo/filtragem recebida por FlowSpec para um determinado destino, somente será instalada (FIB) se foi anunciada pelo mesmo roteador/AS que anuncia a melhor rota unicast para o prefixo de destino.

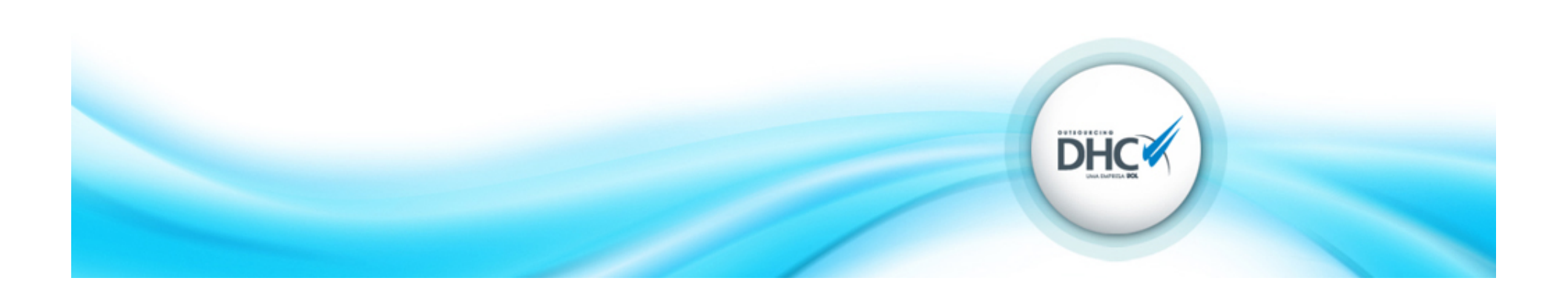

- Plano de implementação
	- **Reserva"de"banda nos"enlaces"entre"os** roteadores BGP speakers (e entre os monitores da rede). Especialmente útil quando o ataque atravessa um enlace com menor capacidade que a banda total do ataque.

**DHC** 

- **Validar ou não validar?"**iBGP ou eBGP?(
- **Escolha** dos(roteadores ou equipamentos responsáveis por injetar as informações de filtragem (route-reflectors? IPS?).

### Implementação: iBGP

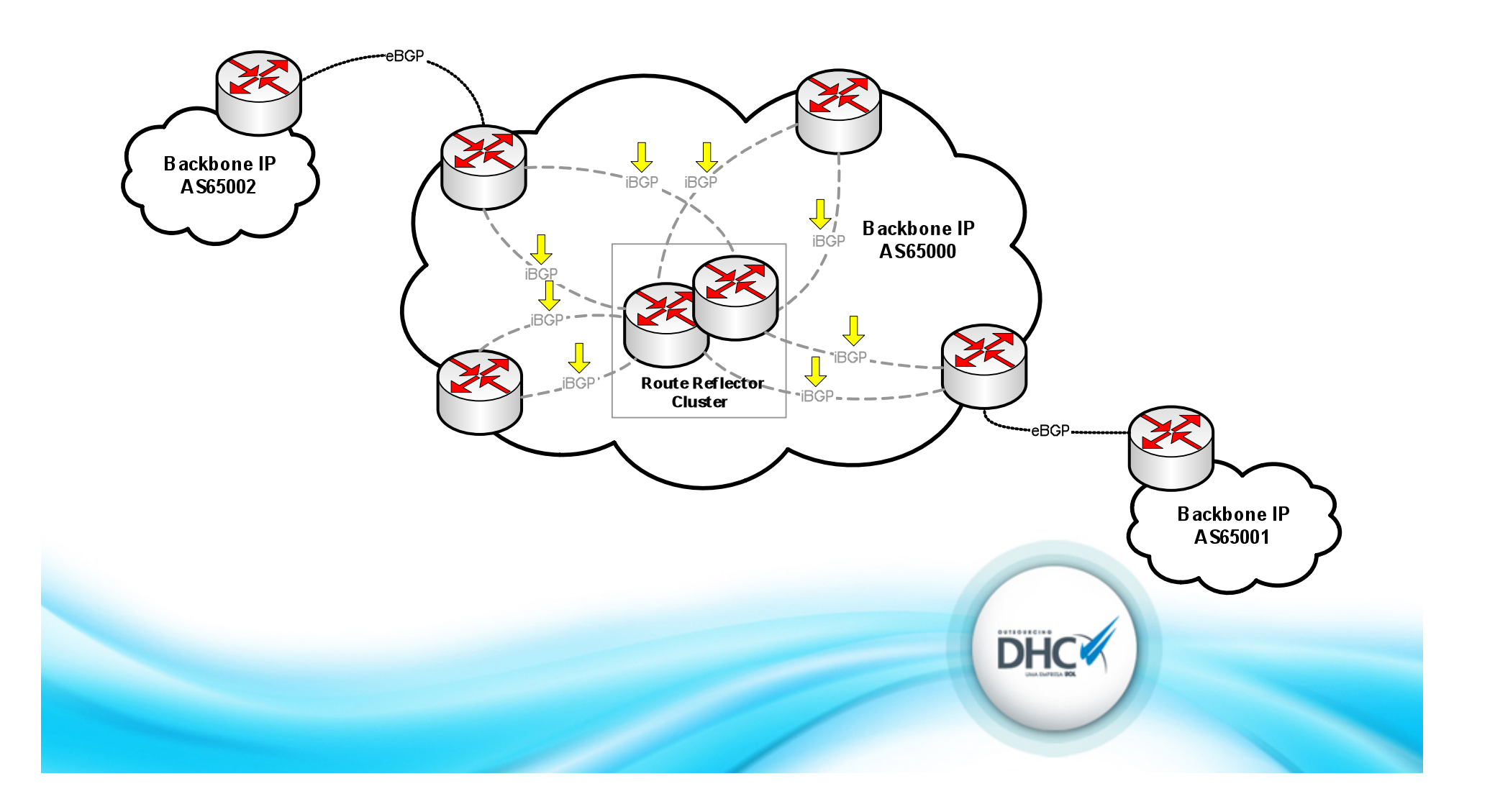

### Implementação: eBGP

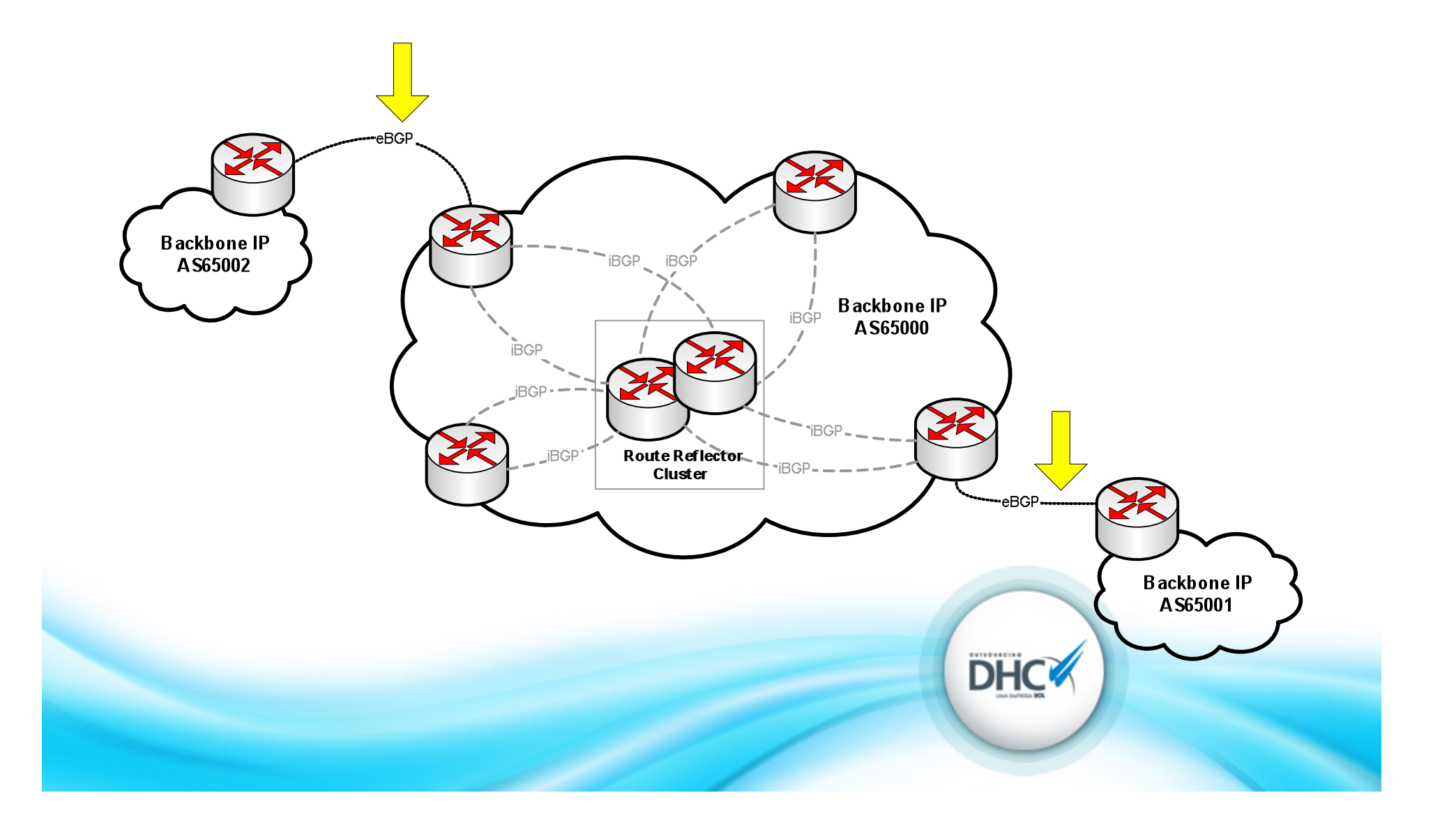

### Implementação: Monitoração

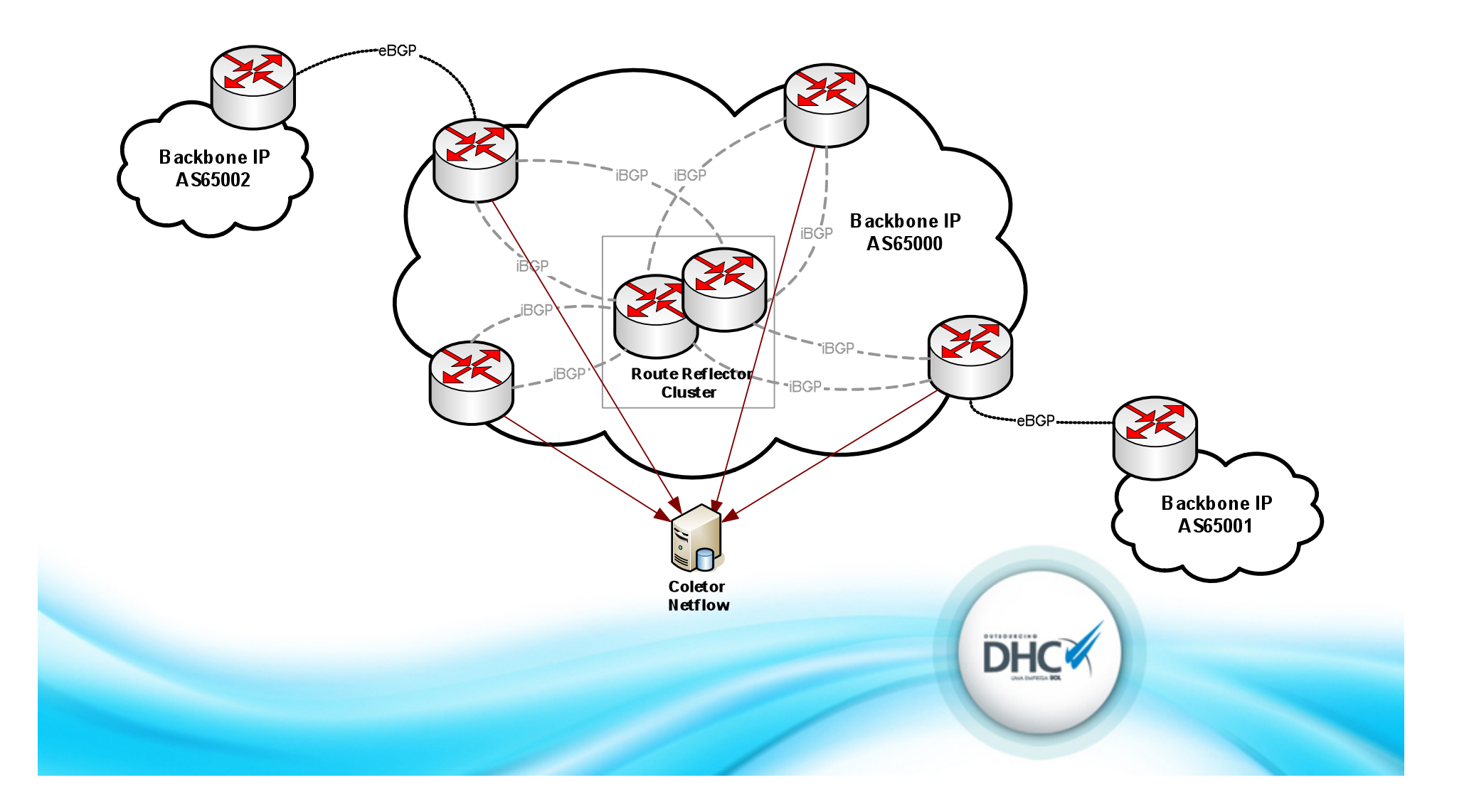

## Implementação: Filtros (1)

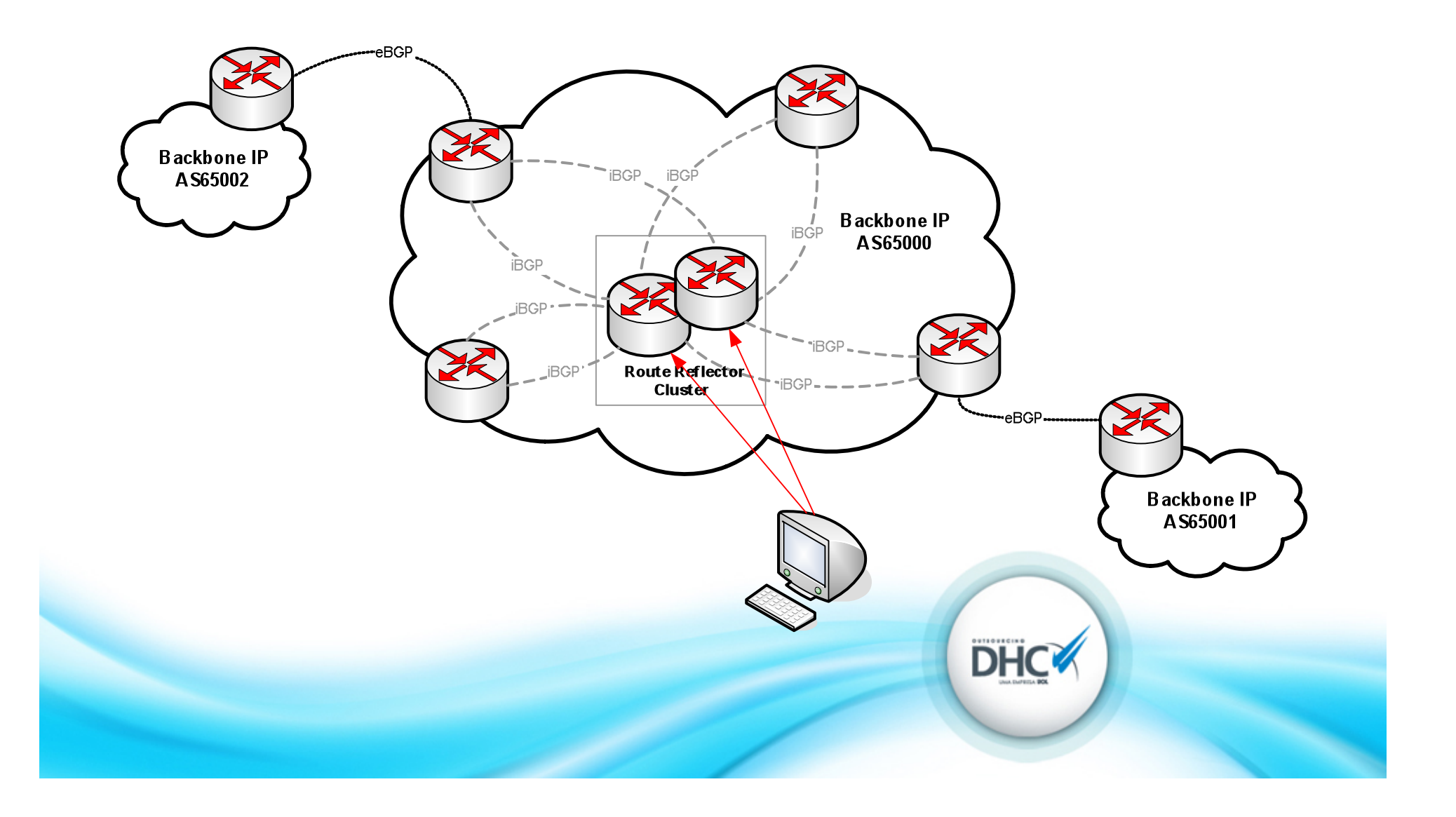

## Implementação: Filtros (2)

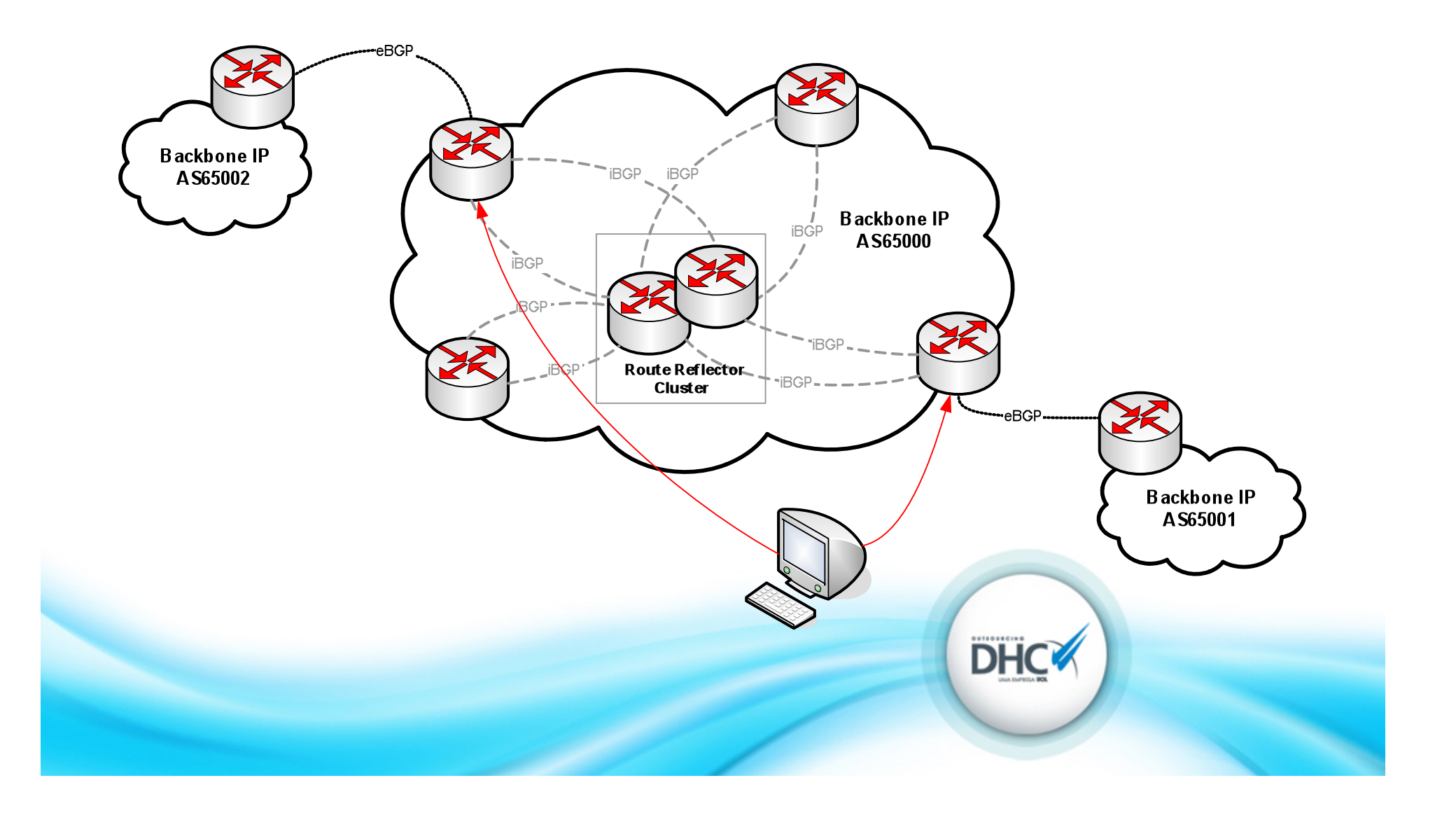

### Exemplo de Ataque

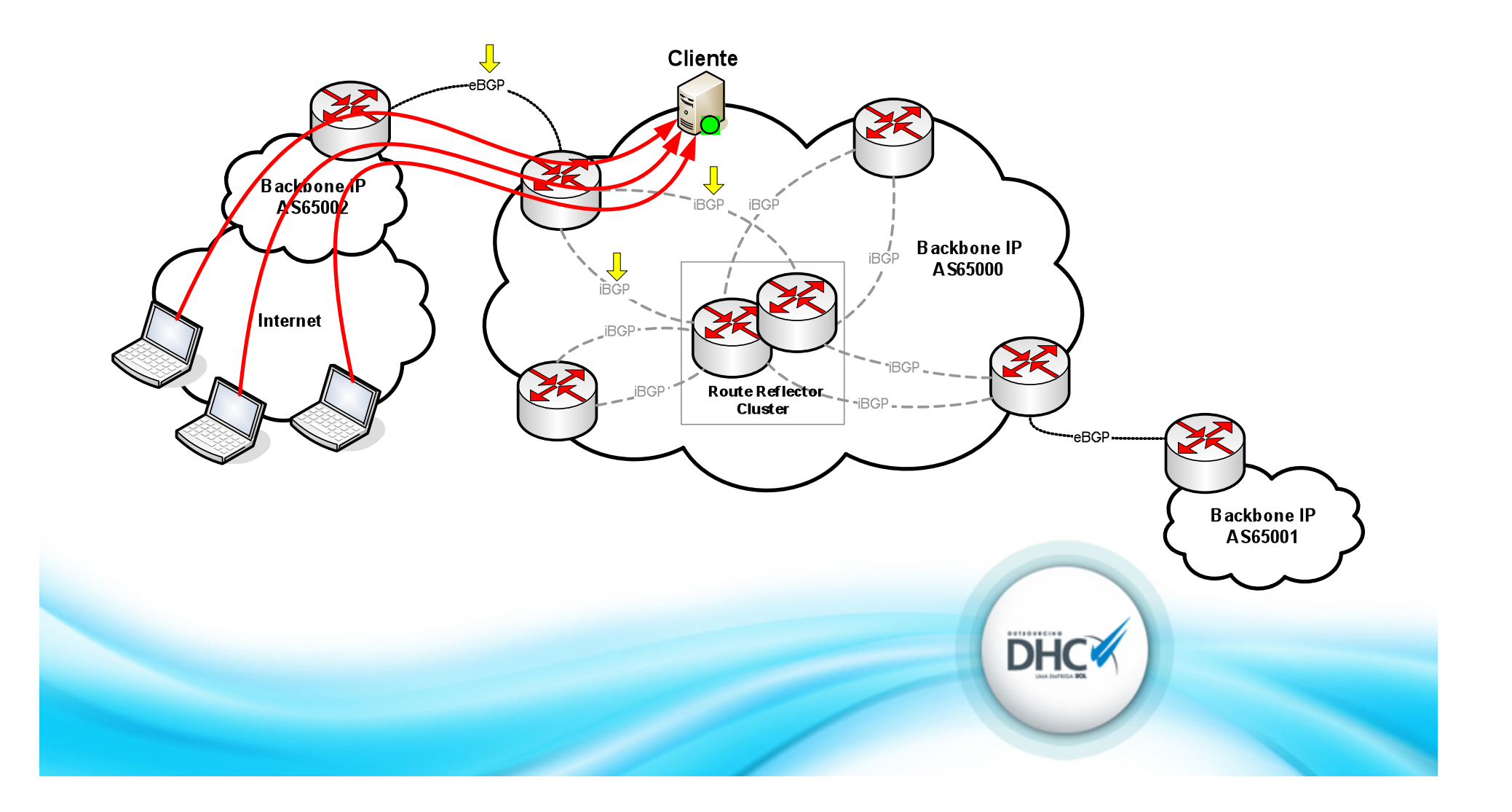

### Exemplo de Ataque

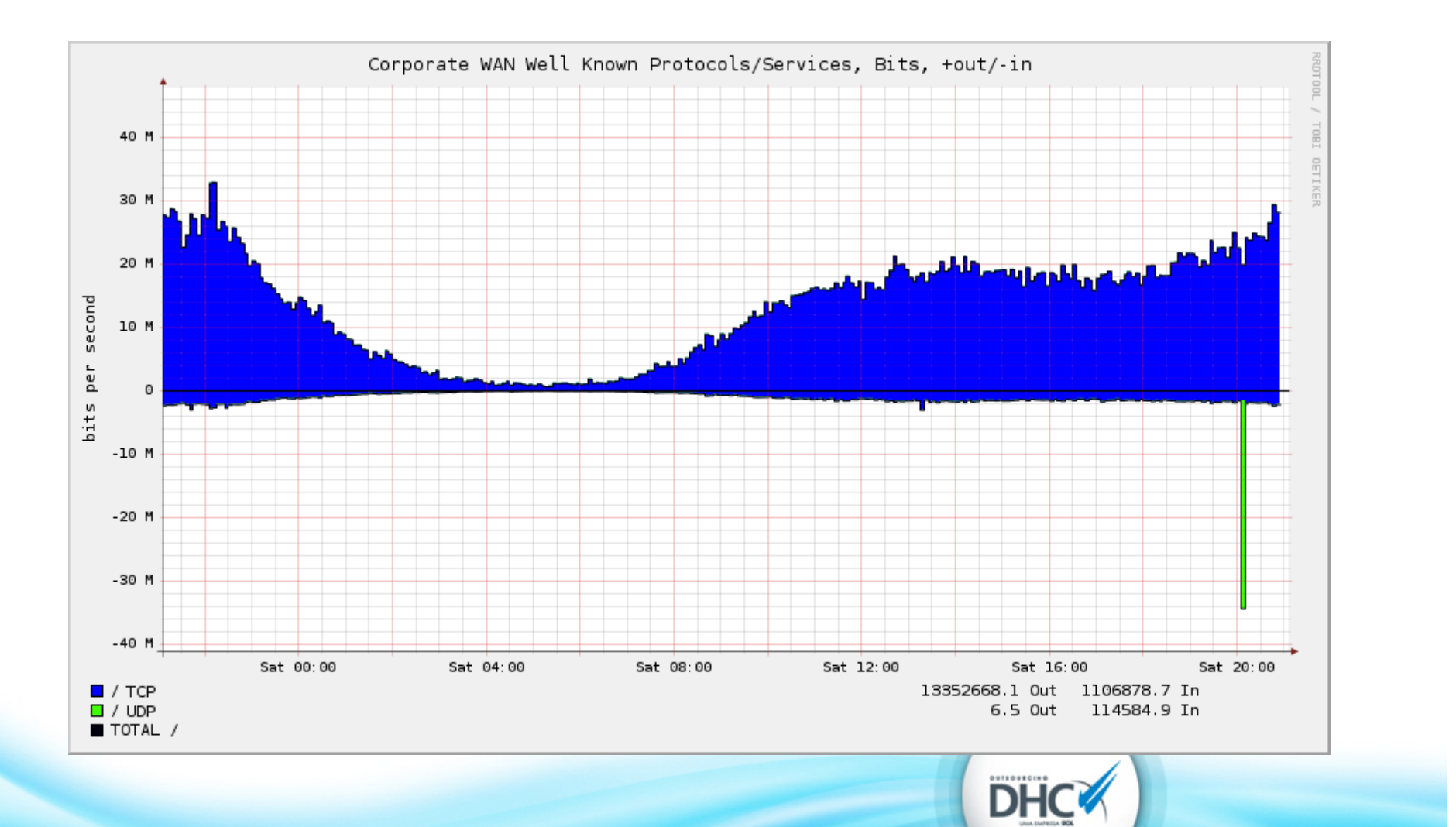

- A configuração em 3 passos.
- **Ainda** somente disponível para JunOS.

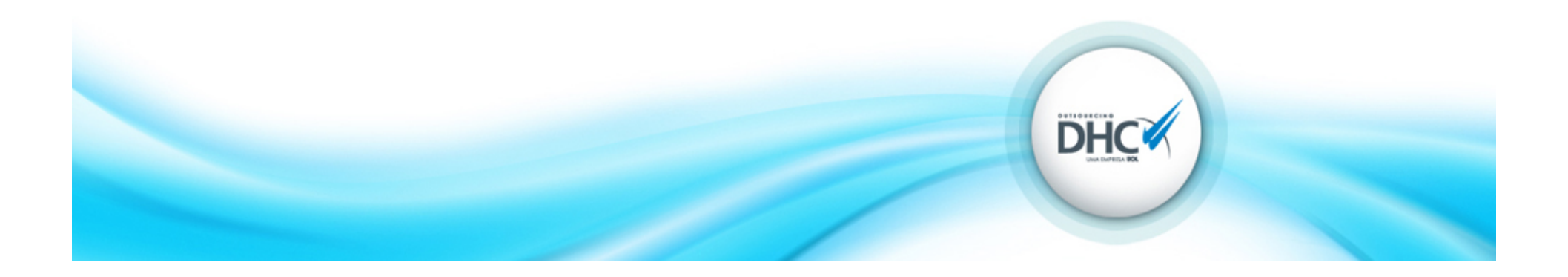

#### **1. Definir a Regra (flow)**

```
user@router> show configuration routing-options flow
route regra1 {
  match {
    destination 200.x.x.x/32;
    protocol udp;
  \}then\{discard;
    sample;
\}}(
```
Além da ação "discard" pode-se configurar a ação "sample".

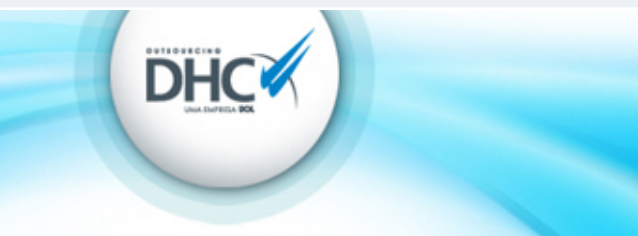

#### **2. Configurar as Sessões BGP**

```
user@router> show configuration protocols bgp group GRUPO_iBGP
type internal;
local-address 10.10.10.1;
family inet {
  flow {
       prefix-limit {
           maximum 10;
    """"""""}"
    \text{no-validate INETFLOW-SENDERS};
""""}"
  unicast;
}(
peer-as 65000;
neighbor 10.10.10.2; ...
}(
```
•Opção no-validate utilizada nas sessões iBGP e a opção de aplicar uma policy nas regras recebidas.

•Cuidado ao incluir a "family inet flow" pois há um reset da sessão BGP.

•Definir os limites para o control-plane (prefix-limit).

#### **3. Exemplo de Policy**

```
user@router> show configuration policy-options policy-statement INETFLOW-SENDERS
term authorized-routers {
  from neighbor [10.10.10.2 10.10.10.3];
  then accept;
}(
term default {
  then reject;
}(
```
Aplicar controles sobre as regras recebidas dos peers BGP.

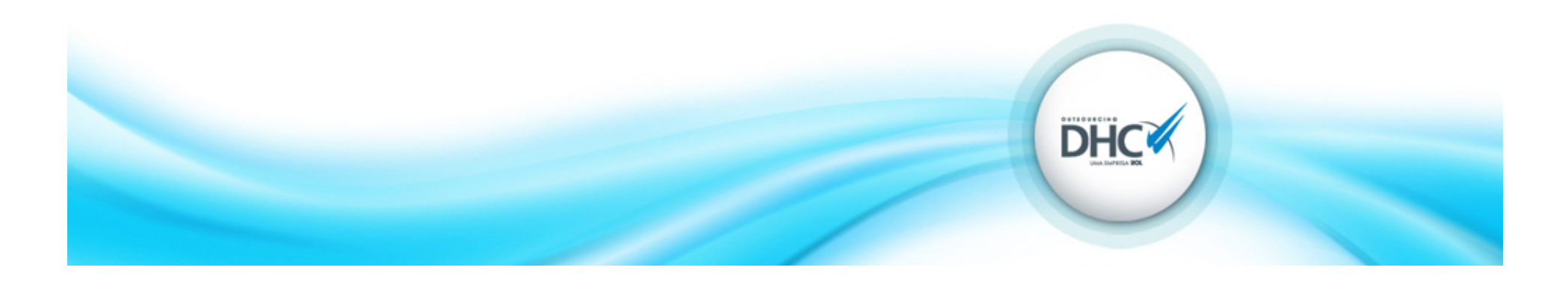

# Verificação

#### **Verificando as sessões BGP**

```
user@router> show bgp summary
Groups: 2 Peers: 5 Down peers: 0
Table Tot Paths Act Paths Suppressed History Damp State Pending
inet.0  1585179  318051  0  0  0  0
inet.2(((((((((((((((((0((((((((((0((((((((((0((((((((((0((((((((((0((((((((((0(
inetflow.0 3 1 0 0 0 0
Peer
AS InPkt OutPkt OutQ Flaps Last Up/Dwn State | #Active/Received/Accepted/Damped...
200.xxx.xx.x 65000 458051 60617 0 0 4d 0:10:21 Establ
inet.0: 312129/318051/318051/0
inetflow.0: 1/1/1/0
```
 $…$ 

user@router> show route table inetflow.0

```
inetflow.0: 1 destinations, 3 routes (1 active, 0 holddown, 0 hidden)
+= Active Route, - = Last Active, * = Both
```

```
200.x.x.x,*,proto=17/72((((((((((((((((
```
 $*$ [BGP/170] 3d 14:54:27, localpref 100, from 200.xxx.xx.x  $AS$  path: I Fictitious

# Verificação

- Texto: show interface xe-2/3/0 extensive
- Gráfica: MRTG, CACTI, etc. (bps ou pps).
- Ok. Não vejo mais o ataque, não há mais impacto. Mas o ataque continua?
	- Pode-se configurar a diretiva "sample" na regra para continuar gerando informações (e/ou coletando) de Netflow.

**DHC** 

# Verificação

#### **Para"onde foi o ataque?"**

user@router> show services accounting flow-detail source-prefix 189.x.x.x/32 detail Service Accounting interface: sp-1/2/0, Local interface index: 129 Service name: (default sampling) Interface state: Accounting **Protocol** Input Source Source Output Destination Destination Packet Byte Time since last Packet count for Byte count for interface address **port** interface address port count (Count) active timeout last active timeout last active timeout **udp(17)** xe-0/0/0.xxxx 189.x.x.x 54804 xe-1/3/0.xxxx 200.x.x.x **80** 3 168 NA NA NA

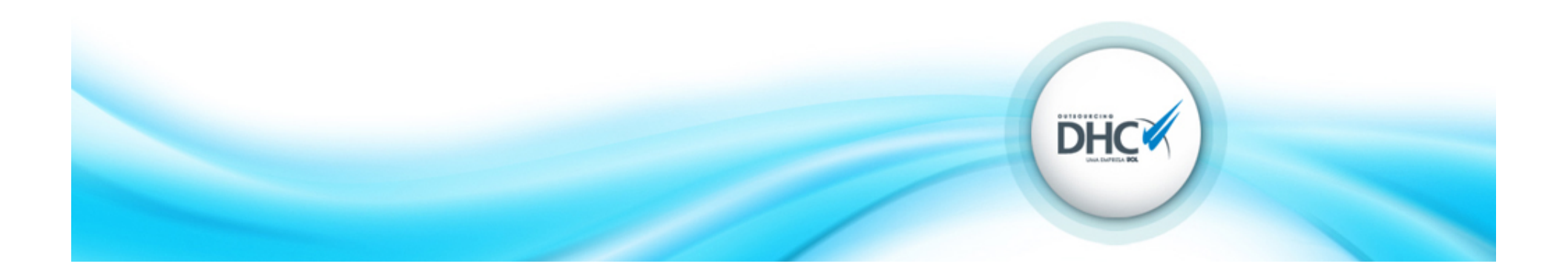

# Conclusão

- Considerar a implementação utilizando um único fabricante.
- Baixo custo.
- Resposta mais rápida a incidentes (principalmente em ambientes com muitos roteadores).
- Possibilidade de filtrar os ataques mais próximo a *origem*.
- Granularidade.

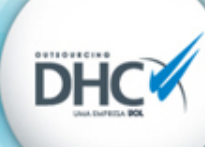

### Perguntas?

# ???(

## Contato: Gustavo Rodrigues Ramos gustavo.ramos@dhc.com.br gustavo@nexthop.com.br

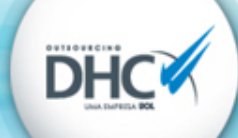